# **Quick Install Guide**

### **DHP-W311AV**

# **1** Plug in the DHP-308AV Adapter and connect to your router

Thank you for purchasing the PowerLine AV+ Wireless N Mini Starter Kit. Follow the easy steps in this guide to properly set up your PowerLine adapters. Please verify that all of the package contents listed below are available.

# **Package Contents**

If any of the above items are missing, please contact your reseller.

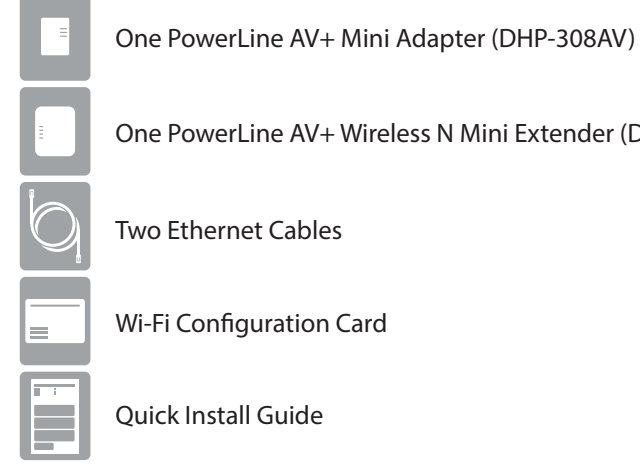

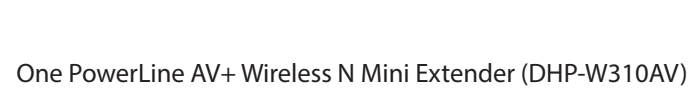

Two Ethernet Cables

Wi-Fi Configuration Card

Quick Install Guide

PowerLine AV+ Wireless N Mini Starter Kit

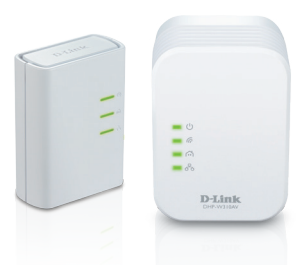

# **Recommendations**

- For best results, use in a regular wall outlet without any other devices plugged in. Plugging into a power strip or a surge protector may adversely affect the performance of this product.
- Avoid using the PowerLine adapters in an electrical outlet that is located near an appliance that uses a lot of power, such as a washer or dryer, refrigerator, microwave, hair dryer, or air conditioning unit.
- To verify connectivity or if you are having connection problems, plug the adapters in the same room to verify whether your home's electrical wiring is contributing to the issue. The adapters' PowerLine LED indicators will illuminate if the connection is established. Once configured you may place the DHP-W310AV Extender in the location of your choice.

**Installation**

Copyright ©2012 D-Link Corporation/D-Link Systems, Inc. All rights reserved. D-Link and the D-Link logo are registered trademarks of D-Link Corporation or its subsidiaries in the United States and other countries. Other trademarks are the property of their respective owners. Maximum wireless signal rate derived from IEEE Standard 802.11g and 802.11n specifications. Actual data throughput will vary. Network conditions and environmental factors, including volume of network traffic, building materials and construction, and network overhead, lower actual data throughput rate. Environmental factors will adversely affect wireless signal range. Product specifications, size and shape are subject to change without notice, and actual product appearance may differ from that depicted on the packaging. Visit www.dlink.com for more details.

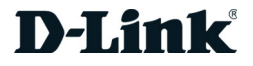

### **Technical Support**

Having trouble installing your new product? D-Link's website contains the latest user documentation and software updates for D-Link products. U.S. and Canadian customers can contact D-Link Technical Support through our website or by phone.

#### **United States**

Telephone: (877) 453-5465

Internet: http://support.dlink.com

#### **Canada**

Telephone: (800) 361-5265 Internet: http://support.dlink.ca

# **Hardware Overview**

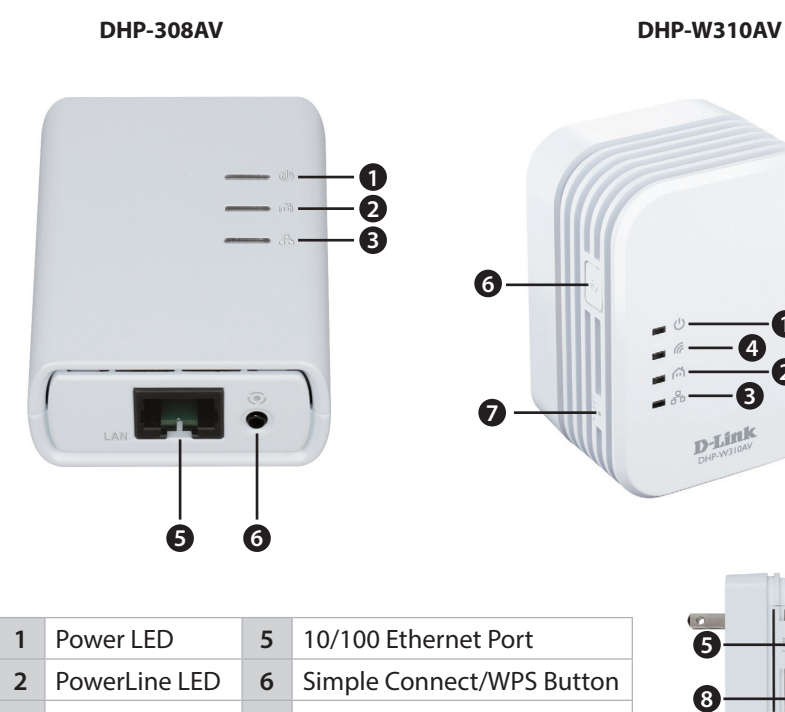

**3** Ethernet LED **7** Reset Button **4** Wireless LED **8** On/Off Switch **1 2**

# **How do I know if my Powerline adapters are connected?**

If the PowerLine LED on both adapters are lit, they are connected.

#### **Can I use the Ethernet port on the DHP-W310AV adapter and wireless at the same time?**

Yes you can connect an Ethernet device to the Ethernet port and use wireless devices at the same time.

#### **How do I connect my wireless devices to the DHP-W310AV?**

Open your wireless network utility that displays available wireless networks. Select the DHP-W310AV and connect (refer to the Wi-Fi Configuration Card included for the Wi-Fi Network Name (SSID) and Wi-Fi Password).

You can also connect using WPS. Press the WPS button on the DHP-W310AV adapter for three seconds and then press the WPS button on your wireless device within 1 minute. Allow up to two minutes to connect. Note that some devices may require you to log in to a utility to start the WPS process.

#### **How do I change the wireless settings on the DHP-W310AV adapter?**

You can log in to the web-based utility by opening a web browser and typing **http://dlinkap**. You may also enter its IP address (default is **192.168.0.50**).

At the login screen, type in **admin** for the user name and leave the password blank. Go to **Setup** > **Wireless Settings** to create a new Wi-Fi network name (SSID) and Wi-Fi password.

#### **Download the user manual from http://support.dlink.com.**

# **Troubleshooting**

with an Ethernet cable.

**2** Plug in the DHP-W310AV Adapter in the room that you want additional wireless coverage and/or an Ethernet connection.

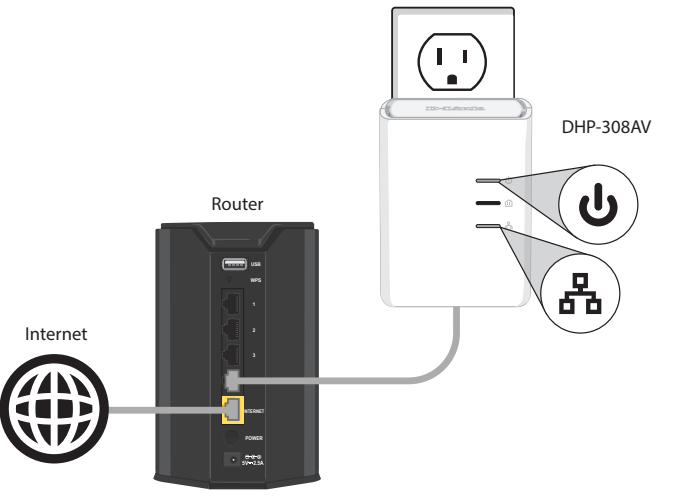

**3** Verify the PowerLine LEDs on both adapters are lit.

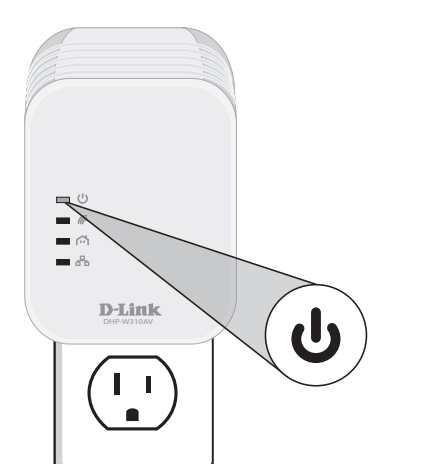

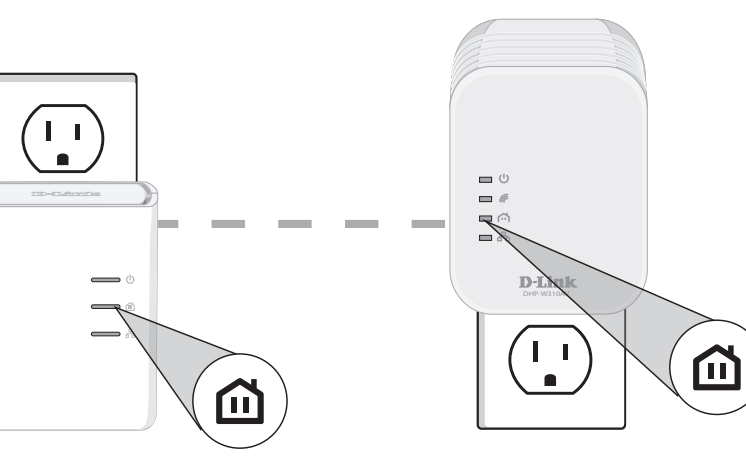

**4** Connect your wireless devices to the DHP-W310AV. Use the Wi-Fi Network name (SSID) and Wi-Fi Password from the Wi-Fi Configuration Card to connect.

**Web browser link:**

Default configuration

Username: "Admin" Wi-Fi Network Name (SSID) : **dlinka8fa** Wi-Fi Password : **akbdj19368**

Username: Admin Password: Wi-Fi Network Name (SSID) : Wi-Fi Password :

Your configuration

http://dlinkap.local or http://192.168.0.50

**D-Link DHP-W310AV Wi-Fi Configuration Card** 

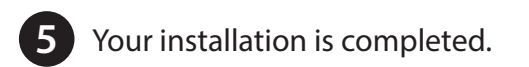

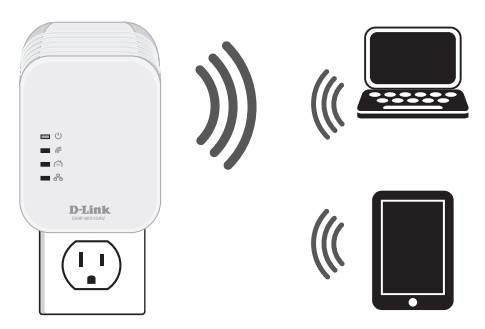